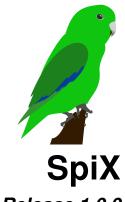

# Release 1.0.0

# **Louis Paternault**

Jun 19, 2020

# **Contents**

| 1 | Qui |                                 | 2 |
|---|-----|---------------------------------|---|
|   | 1.1 | Why SpiX?                       | 2 |
|   | 1.2 | The .tex file                   |   |
|   | 1.3 | Compilation                     | 3 |
| 2 | Sup |                                 | 3 |
|   | 2.1 | License                         | 3 |
|   |     | Help!                           | 3 |
| 3 | Why |                                 | 4 |
|   | 3.1 | Which problems does SpiX solve? | 4 |
|   | 3.2 | Why not using any other tool?   | 5 |
|   | 3.3 |                                 | 6 |
| 4 | Dow | mload and Install               | 6 |
| 5 | Usa | ge                              | 7 |
|   | 5.1 | Configuration                   | 7 |
|   | 5.2 | Allowed commands                | 9 |
|   | 5.3 | Environment variables           | 9 |
|   | 5.4 | About errors                    |   |
|   | 5.5 | Command line arguments          |   |
|   | 5.6 | Warning                         |   |

| Freq | uently asked questions                                   | 11                                                                                       |
|------|----------------------------------------------------------|------------------------------------------------------------------------------------------|
| 6.1  | Why won't SpiX accept any option to control compilation? | 11                                                                                       |
| 6.2  | How to re-run SpiX as soon as a file has changed?        | 11                                                                                       |
| 6.3  | How to run SpiX on several files?                        | 12                                                                                       |
| 6.4  | How to check if a .tex file has any SpiX commands set?   | 12                                                                                       |
| 6.5  | How to stop compilation on first error?                  | 12                                                                                       |
| 6.6  | How to go on compiling, even when errors occur?          | 13                                                                                       |
|      | 6.1<br>6.2<br>6.3<br>6.4<br>6.5                          | Frequently asked questions  6.1 Why won't SpiX accept any option to control compilation? |

SpiX is yet another compilation  $tool^1$  for .tex files. It aims at being simple and human readable. Every piece of configuration is written in the .tex file itself, in a clear format (a list of console commands).

*Quickstart* (page 2) should give you enough information to start using SpiX. License and links are given in *Support* (page 3). In *Why SpiX*? (page 4), you can find out if you should use SpiX, or if you should prefer another tool. To install SpiX, read *Download and Install* (page 6). The detailed SpiX manual is in *Usage* (page 7). At last, *Frequently asked questions* (page 11) give answers to some questions you might have.

## 1 Quickstart

## 1.1 Why SpiX?

With SpiX, the compilation process of a .tex file (Is it compiled using latex? pdflatex? xelatex? lualatex? Should I process its bibliography? with bibtex or biber? Is there an index?) is written in the .tex file itself, in a human-readable format (a shell script). That way<sup>2</sup>:

- when you want to compile two years later, you don't have to guess the compilation process;
- you can send the .tex file to someone, and that's it: no need to send detailed instructions or a Makefile along with it (everything is in the .tex file);
- the compilation process is human readable: it can be understood by anyone who is able to read a very basic shell script. In particular, one can read it even if she does not know SpiX.

#### 1.2 The .tex file

Write the compilation process of your .tex file as a shell script, before the preamble, as lines starting with \$\$:

```
% Compile this file twice with lualatex.
%$ lualatex foo.tex
%$ lualatex foo.tex
```

(continues on next page)

<sup>&</sup>lt;sup>1</sup> https://www.ctan.org/topic/compilation

<sup>&</sup>lt;sup>2</sup> A more detailed answer to "Why SpiX?" can be found in Why SpiX? (page 4).

(continued from previous page)

```
\documentclass{article}
\begin{document}
Hello, world!
\end{document}
```

You can also replace the file name with \$texname (and \$basename, without the extension). That way, you don't have to worry about the file name when writing your commands.

```
% Compile this file twice with lualatex.
%$ lualatex $texname
%$ lualatex $texname
```

## 1.3 Compilation

To compile the .tex file, run SpiX:

```
spix foo.tex
```

Spix will parse the .tex file, looking for shell snippets (lines before the preamble starting with %\$), and run them.

That's all!

# 2 Support

#### 2.1 License

SpiX is licensed under the Gnu GPL 3 license<sup>3</sup>, or any later version.

## 2.2 Help!

- The home page of SpiX is: http://framagit.org/spalax/spix.
- Documentation is at: http://spix.rtfd.io.
- To report bugs, or ask for help, visit: https://framagit.org/spalax/spix/issues (if you don'f feel like creating yet another account, you can send me an email at spalax(plus)python(at)gresille(dot)org).

<sup>&</sup>lt;sup>3</sup> https://www.gnu.org/licenses/gpl-3.0.html

# 3 Why SpiX?

## 3.1 Which problems does SpiX solve?

The goal of SpiX is to have every information about a .tex compilation process *inside* the very file to process.

#### **Example 1**

Alice is a math teacher. She writes every document she shows or hands out to her students using LaTeX. She has a repository consisting of hundreds of LaTeX files<sup>4</sup>. Most of her documents are compiled using a single pass of LuaLaTeX, but some of them need two passes (because labels and references), some of them contains pstricks<sup>5</sup> figures that must be compiled with LaTeX, then converted to PDF (because she copied them from another repository that uses LaTeX<sup>6</sup>)...

When she works on a file she edited one year ago, with her previous class, she has to guess how to compile it (lualatex? lualatex? latex+dvipdf?).

Using SpiX, the compilation process is written *inside* the .tex file, so she can:

- look at it to see which tool to use to compile it;
- compile it using SpiX.

#### **Example 2**

Alice happens to works with Bob, who also uses LaTeX. The ideal way to work on the same file would be to share a git repository containing a Makefile, but evoking those tools would scare Bob away. So they exchange files via email. Using SpiX, the compilation process of the file they exchange is written inside the file itself:

```
% Use lualatex twice to compile this file:
%$ lualatex foo.tex
%$ lualatex foo.tex

\documentclass{article}
\begin{document}
Hello, world!
\end{document}
```

- Alice: The first three lines of this file can be parsed by SpiX, so that Alice simply runs spix foo to compile it;
- Bob: The first three lines of this file are human-readable, so Bob understands how he should compile it.

<sup>&</sup>lt;sup>4</sup> https://framagit.org/lpaternault/cours-2-math

<sup>&</sup>lt;sup>5</sup> https://tug.org/PSTricks/

<sup>&</sup>lt;sup>6</sup> https://www.apmep.fr/-Annales-Bac-Brevet-BTS-

## 3.2 Why not using any other tool?

#### Makefile

If your project is complex (convert images, compile .dot graphs, several latex passes, bibliography, index...), use a Makefile. You may prefer SpiX if:

- the Makefile would be only two lines long;
- you have tens or hundreds of simple .tex files, with slighly different compilation processes (which would mean tens or hundreds of Makefiles, or a huge Makefile);
- you want to have the compilation process *inside* the .tex file itself.

#### **Arara**

I got the idea to write compilation information into the .tex file itself from Arara<sup>7</sup>.

Arara provides a set of rules to compile files. If something is missing, you can write your own rule in an external file, so you might prefer SpiX if you want *everything* in the same .tex file.

Arara configuration is written using YAML. So, to understang Arara configuration, one has to know YAML and Arara (while SpiX configuration is plain shell commands, so it is human readable 17).

You might prefer Arara if you have complex rules; SpiX is well suited for plain, simple commands.

#### TrY

 $TrY^8$  does exactly what SpiX does (and I copied the syntax of commands in .tex files from TrY). But it is written in Python2 (which is obsolete<sup>9</sup>), and it seems to be no longer maintained<sup>10</sup>. SpiX can be seen as a successor of  $TrY^{18}$ .

#### Latexmk

Latexmk<sup>11</sup> (and similar tools<sup>12</sup>) has a slightly different purpose.

- It guesses how to compile file (how many passes, etc.), while SpiX commands are explicit (there is *no magic* in SpiX).
- User has to specify which flavor (LaTeX, pdflatex, LuaTeX, XeLaTeX...) to use, while with SpiX, this is stored in the .tex file.

<sup>&</sup>lt;sup>7</sup> https://gitlab.com/islandoftex/arara

<sup>&</sup>lt;sup>17</sup> At least, readable by anyone who can use a terminal.

<sup>8</sup> https://ctan.org/pkg/try

<sup>&</sup>lt;sup>9</sup> https://blog.python.org/2020/04/python-2718-last-release-of-python-2.html

<sup>10</sup> https://bitbucket.org/ajabutex/try/issues/14/is-this-project-still-maintained

<sup>&</sup>lt;sup>18</sup> Without any endorsment by the original author of TrY.

<sup>11</sup> http://personal.psu.edu/jcc8/latexmk/

<sup>&</sup>lt;sup>12</sup> https://www.ctan.org/topic/compilation

## 3.3 Why is it named SpiX?

Arara<sup>13</sup> is named after the blue-and-yellow macaw<sup>14</sup> (*arara* meaning *macaw* in Portuguese), which is a big parrot. This project, which aims at being a simple version of Arara, is named after the blue winged parrotlet<sup>15</sup> (*toui de Spix* in French), which is a small parrot.

Obviously, the capital *X* is a nod to the capital *X* of LaTeX.

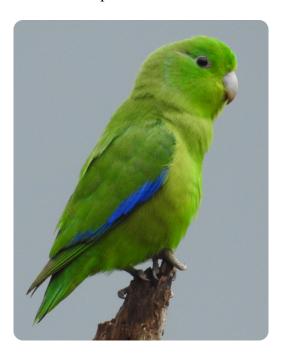

Fig. 1: A blue winged parrotlet. Photo by Evaldo Resende - Own work, CC BY-SA  $4.0^{16}$  (flipped, resized, reframed by Louis Paternault).

# 4 Download and Install

• The preferred installation method uses pip<sup>19</sup>:

```
python3 -m pip install spix
```

- You can install it from sources:
  - download the stable<sup>20</sup> or development<sup>21</sup> version;
  - unpack it;

<sup>13</sup> https://gitlab.com/islandoftex/arara

<sup>14</sup> https://en.wikipedia.org/wiki/Blue-and-yellow\_macaw

<sup>15</sup> https://en.wikipedia.org/wiki/Blue-winged\_parrotlet

<sup>16</sup> https://commons.wikimedia.org/w/index.php?curid=79073013

<sup>&</sup>lt;sup>19</sup> https://pip.pypa.io

<sup>20</sup> https://pypi.python.org/pypi/spix

<sup>&</sup>lt;sup>21</sup> https://framagit.org/spalax/spix/-/archive/master/spix-master.zip

install it (in a *virtualenv*, if you do not want to mess with your distribution installation system):

```
python3 -m pip install .
```

- To install it from CTAN<sup>22</sup>:
  - download<sup>23</sup> the package from CTAN;
  - install it:

python3 -m pip install source/spix-VERSION.tar.gz

• Quick and dirty Debian (and Ubuntu?) package

This requires stdeb<sup>24</sup> to be installed:

```
python3 setup.py --command-packages=stdeb.command bdist_deb
sudo dpkg -i deb_dist/spix-<VERSION>_all.deb
```

# 5 Usage

- Configuration (page 7)
- Allowed commands (page 9)
- Environment variables (page 9)
- *About errors* (page 10)
- Command line arguments (page 10)
- Warning (page 10)

# 5.1 Configuration

To configure how your .tex file is compiled, simply write the necessary commands *before* your preamble, preceded with \$\$. That's all:

```
% Compile this file using latex+dvipdf:
%
%$ latex foo.tex
%$ dvipdf foo.dvi
\documentclass{article}
```

(continues on next page)

<sup>&</sup>lt;sup>22</sup> https://ctan.org/

<sup>&</sup>lt;sup>23</sup> https://ctan.org/pkg/spix

<sup>&</sup>lt;sup>24</sup> https://github.com/astraw/stdeb

(continued from previous page)

```
\begin{document}
Hello, world!
\end{document}
```

Now, when calling SpiX on this file, commands latex foo.tex and dvipdf foo.dvi are called:

```
spix foo.tex
```

#### Note:

• The lines that are interpreted as snippets by SpiX must begin exactly with the two characters %\$ followed by a space. Any other prefix is not considered a command:

```
%$ A command
% $ Ignored
%$Ignored
%$ Ignored
$% Ignored
```

• Any snippet defined *after* the beginning of the preamble is ignored. SpiX does not parse LaTeX code, so it considers any line that is not empty, or does not begin with % (maybe preceded by spaces) as a preamble.

```
%$ A snippet
\documentclass{article}
%$ Ignored
\begin{document}
%$ Ignored
\end{document}
%$ Ignored
```

**Note:** There is no configuration file. SpiX is meant to run the same way on any machine: you set up configuration in a .tex file, you send this file to your friend, she runs SpiX on it, and it runs exactly the same way (not relying on a configuration file located somewhere in your home directory, that you forgot to send along the .tex file).

#### 5.2 Allowed commands

The code snippets defined in SpiX are interpreted by the sh shell<sup>25</sup> (but try to stick to valid sh code, to make your snippet portable). This means that variables and control structures are allowed.

```
%$ dviname=$basename.dvi
%$ latex $texname
%$ bibtex $basename
%$ for i in $(seq 3)
%$ do
%$ latex $basename
%$ endfor
%$ dvipdf $dviname
```

Consecutive lines starting with %\$ are interpreted by one single shell call.

```
%$ myvariable=foo
%$ # This would display "foo"
%$ echo $myvariable
% This line does not start with "%$", starting another shell.
%$ # This would display nothing, since "$myvariable" has been—
defined in another shell.
%$ echo $myvariable
```

### 5.3 Environment variables

In order to be readable by a person who has never heard about SpiX, the snippets are run as-is (interpreted by the sh shell).

A few environment variables are introduced (this allows snippets to be independent on file name). For instance, suppose Donald is writing his next book, in ~/taocp/vol7.tex:

- \$texname is the file name (without directory): vol7.tex;
- \$basename is the file name, without extension: vol7.

For instance, if file foo.tex contains the following snippet:

```
%$ latex $texname
%$ dvipdf $basename
```

When calling SpiX, commands latex foo.tex and dvipdf foo are run.

<sup>&</sup>lt;sup>25</sup> Which default to dash on Debian, for instance.

### 5.4 About errors

SpiX will stop compilation when a code snippets fails (returns an error code different from 0).

To change this behavior, see *How to stop compilation on first error?* (page 12) or *How to go on compiling, even when errors occur?* (page 13).

## 5.5 Command line arguments

Since there is no option to configure how compilation is performed (everything is in the .tex file), the binary has very few options.

Compile a .tex file, executing commands that are set inside the file itself.

```
usage: spix [-h] [-n] [--version] FILE
```

### **Positional Arguments**

**FILE** File to process.

### **Named Arguments**

-n, --dry-run Print the commands that would be executed, but do not execute

them.

Default: False

**--version** Show version and exit.

# 5.6 Warning

SpiX is dumb: it does not control what is run, it does not check that it is safe to run. It runs what it is told to run. For instance:

• it does not prevent malicious commands:

```
%$ rm -fr /
```

• it does not prevent infinite loops:

```
%$ spix $texname
```

• it does not prevent fork bombs:

```
%$ spix $texname & spix $texname &
```

Basically, calling SpiX is like running a shell script: do not call SpiX on an untrusted .tex file.

# 6 Frequently asked questions

- Why won't SpiX accept any option to control compilation? (page 11)
- *How to re-run SpiX as soon as a file has changed?* (page 11)
- *How to run SpiX on several files?* (page 12)
- How to check if a .tex file has any SpiX commands set? (page 12)
- How to stop compilation on first error? (page 12)
- How to go on compiling, even when errors occur? (page 13)

## 6.1 Why won't SpiX accept any option to control compilation?

The purpose of SpiX is to have every single piece of information regarding how to compile a . tex file *inside* the .tex file itself. So, SpiX having options to control the compilation would go against this purpose. That is why the only SpiX options are options *about* SpiX itself (--help, --version), or *about* the compilation (--dry-run), but nothing that changes *how* the file is to be compiled.

## 6.2 How to re-run SpiX as soon as a file has changed?

SpiX has no built-in feature to do this, but you can use external tools, like entr<sup>26</sup>:

```
ls foo.tex | entr spix foo.tex
```

But if your compilation process includes several passes of LaTeX, and biblatex, and..., you probably don't want to re-run *everything* as soon as you fix a typo in your document. In this case, do not use SpiX at all:

```
ls foo.tex | entr pdflatex foo.tex
```

Then, every single type has been fixed, at last, you can use SpiX to properly compile your document:

```
spix foo.tex
```

<sup>&</sup>lt;sup>26</sup> https://eradman.com/entrproject/

## 6.3 How to run SpiX on several files?

SpiX accepts exactly one file as an argument.

To run it on several files, you can use find $^{27}$ :

```
find . -name '*tex' -exec spix {} \;
or parallel<sup>28</sup>:
parallel spix -- *tex
or both:
```

```
find . -name '*tex' -exec parallel spix -- {} \+
```

## 6.4 How to check if a .tex file has any SpiX commands set?

Option --dry-run will print the code snippets to be run by SpiX. Thus, to test whether any code snippets has been set in a .tex file, you can test use:

```
if [ -z "$(spix --dry-run foo.tex)" ]
then
  echo "No command defined."
  echo "Some commands defined."
fi
```

# 6.5 How to stop compilation on first error?

A code snippet defined in your .tex file is executed, even if commands inside it fails. For instance, suppose your file contains the following code snippet.

```
%$ latex $texname
%$ bibtex $basename
%$ latex $texname
%$ latex $texname
%$ dvipdf $basename
```

If the first LaTeX compilation fails, the following commands are still executed. Preventing any further command to be executed is dealt with using the shell options, not SpiX. You can chain your commands using & &:

<sup>&</sup>lt;sup>27</sup> https://www.gnu.org/software/findutils/

<sup>&</sup>lt;sup>28</sup> https://www.gnu.org/software/parallel/

```
%$ latex $texname &&\
%$ bibtex $basename &&\
%$ latex $texname &&\
%$ latex $texname &&\
%$ dvipdf $basename
```

#### or use set -e:

```
%$ set -e
%$ latex $texname
%$ bibtex $basename
%$ latex $texname
%$ latex $texname
%$ dvipdf $basename
```

or split you snippet into several snippets (that way, SpiX will stop after the first code snippet that ends with an error):

```
%$ latex $texname
%
%$ bibtex $basename
%
%$ latex $texname
%
%$ latex $texname
%
%$ dvipdf $basename
```

# 6.6 How to go on compiling, even when errors occur?

If any code snippets ends with an error (an error code other than 0), SpiX will stop the compilation. You may want to continue, no matter what. Once again, this is achieved using the shell, not using SpiX. You can:

• force the error code at the end of your code snippet:

```
%$ latex $texname
%$ exit 0
```

• Catch errors using || true:

```
%$ latex $texname || true
```